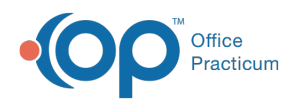

Center tabs labeled 14.19. You may also notice that the version number in content and We are currently updating the OP Help Center content for the release of OP 14.19 or "OP 19". OP 19 is a member of the certified OP 14 family of products (official version is 14.19.1), which you may see in your software (such as in Help > About) and in the Help videos may not match the version of your software, and some procedural content may not match the workflow in your software. We appreciate your patience and understanding as we make these enhancements.

## How do I print pending lab requisitions?

Last Modified on 08/07/2019 10:17 am EDT

If a practice needs to print pending lab requisitions the**Review Date Range** report must be used. The Status column will need to be filtered to Pending. Once the filter is set, click the **Print** button.

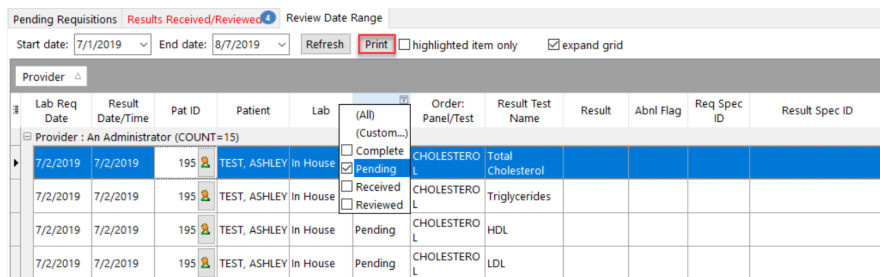

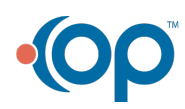